# **FREE**

### ONLINE CLASSES **INSTRUCTIONAL AIDE TRAINING**

#### **Who should take these classes?**

Professionals currently employed as instructional aides and individuals who desire employment as instructional aides.

#### *REGISTER NOW!*

#### **NC.EDUC-003 Instructional Aide Training: Roles and Responsibilities Sect #51976**

Explains the roles and responsibilities of an instructional aide, while also developing strategies for collaborating and communicating with students, teachers, and parents. Offered pass/no-pass only.

*July 6-July 15: MW 4pm-6pm 8 hours synchronous and 2 hours asynchronous\**

#### **NC. EDUC-004 Instructional Aide Training: Effective Practices Sect # 51977**

Explores strategies used by instructional aides to create a positive learning environment, including supporting independent work, keeping the student engaged, supporting positive behavioral interventions, and facilitating instruction. Offered pass/no-pass only. *July 20-Aug 5: MW 4pm-6pm 12 hours synchronous and 3 hours asynchronous\**

#### **Complete both courses and earn a Certificate of Completion: Instructional Aide Training**

*\*synchronous = live, online instruction – asynchronous = independent learning*

#### **To take these online courses, students must:**

- *have access to the Internet*
- *have a home computer*
- *possess basic computer proficiency*

**Registration instructions can be found on the back of this flyer.**

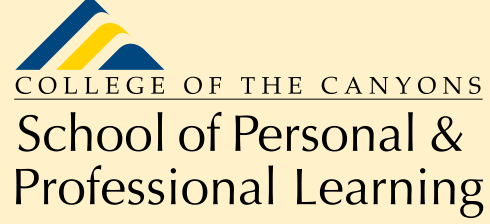

**Education extended** 

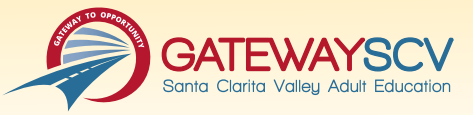

**Need help with enrollment?** Email *freeclasses@canyons.edu*

## REGISTRATION INSTRUCTIONS

**To register for these courses, you must be an existing student or apply to be a student at the college. Please follow the steps below:**

#### **(Step 1)**

#### **New students start here**

**Visit** *[www.canyons.edu/freeclasses](http://www.canyons.edu/freeclasses)* **and select "Applicants"**

#### **Choose to apply online by selecting "Go to CCC Apply" and fill out your application.**

Please note the "CCC-ID" generated by the online application is NOT your student ID number. Your COC student ID does not contain letters. Upon receipt of your application, you will be sent a "Welcome" email containing a unique 7-digit student ID number from College of the Canyons' Admissions and Records office.

**Upon completion, go to Step 2**

#### **(Step 2) Existing students start here**

#### **Register for classes**

- Log in to your *My Canyons* account
- Click on "Students"
- Under Registration, click on "Register/Add Classes"
- Select Term = Summer and choose "Noncredit Education" from the drop-down menu
- Select the number of classes you would like to register for and click "Submit."

If you receive any error messages during the registration process that prevent you from enrolling, or would like assistance with any part of the enrollment process, please email Enrollment Services for the School of Personal and Professional Learning during regular business hours at *[freeclasses@canyons.edu.](mailto:freeclasses@canyons.edu)* Please include your phone number if you would prefer to receive a phone call. Someone from the office will respond as soon as possible.

**Mon – Thur 9:00 a.m.- 5:00 p.m. Fri 9:00 a.m.-1:00 p.m.**

**We look forward to serving you!**

*School of Personal and Professional Development Team*

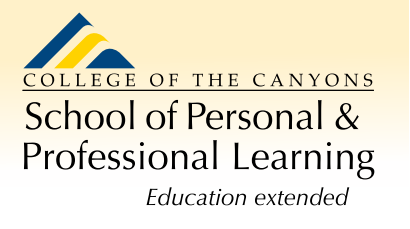

**Need help with enrollment?** Email *freeclasses@canyons.edu*